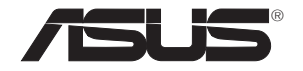

# **PCE-N53**

# **Placa de Rede Sem Fios PCI-E de Banda Dupla (Para as redes sem fios 802.11 a/b/g/n)**

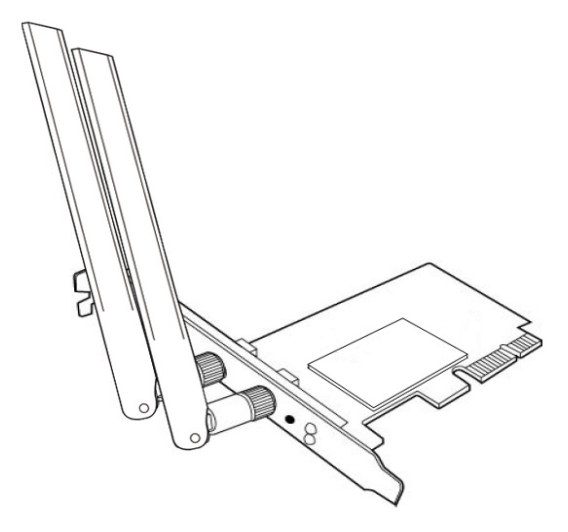

**Manual do utilizador**

**PG7147 / Março 2012**

#### **Copyright © 2012 ASUSTeK COMPUTER INC. Reservados todos os direitos.**

Nenhuma parte deste manual, incluindo os produtos e software aqui descritos, pode ser reproduzida, transmitida, transcrita, armazenada num sistema de recuperação, ou traduzida para outro idioma por qualquer forma ou por quaisquer meios, excepto a documentação mantida pelo comprador como cópia de segurança, sem o consentimento expresso e por escrito da ASUSTeK COMPUTER INC.("ASUS").

A garantia do produto ou a manutenção não será alargada se: (1) o produto for reparado, modificado ou alterado, a não ser que tal reparação, modificação ou alteração seja autorizada por escrito pela ASUS; ou (2) caso o número de série do produto tenha sido apagado ou esteja em falta.

A ASUS FORNECE ESTE MANUAL "TAL COMO ESTÁ" SEM QUALQUER TIPO DE GARANTIA QUER EXPRESSA QUER IMPLÍCITA, INCLUINDO MAS NÃO LIMITADA ÀS GARANTIAS IMPLÍCITAS OU CONDIÇÕES DE PRÁTICAS COMERCIAIS OU ADEQUABILIDADE PARA UM DETERMINADO FIM. EM CIRCUNSTÂNCIA ALGUMA PODE A ASUS, SEUS DIRECTORES, OFICIAIS, EMPREGADOS OU AGENTES SER RESPONSABILIZADA POR QUAISQUER DANOS INDIRECTOS, ESPECIAIS, ACIDENTAIS OU CONSEQUENTES.(INCLUINDO DANOS PELA PERDA DE LUCROS, PERDA DE NEGÓCIO, PERDA DE UTILIZAÇÃO OU DE DADOS, INTERRUPÇÃO DA ACTIVIDADE, ETC.) MESMO QUE A ASUS TENHA SIDO ALERTADA PARA A POSSIBILIDADE DE OCORRÊNCIA DE TAIS DANOS, RESULTANTES DE QUALQUER DEFEITO OU ERRO NESTE MANUAL OU NO PRODUTO.

AS ESPECIFICAÇÕES E INFORMAÇÕES CONTIDAS NESTE MANUAL SÃO FORNECIDAS APENAS PARA FINS INFORMATIVOS E ESTÃO SUJEITAS A ALTERAÇÃO EM QUALQUER ALTURA SEM AVISO PRÉVIO, NÃO CONSTITUINDO QUALQUER OBRIGAÇÃO POR PARTE DA ASUS. A ASUS NÃO ASSUME QUALQUER RESPONSABILIDADE POR QUAISQUER ERROS OU IMPRECISÕES QUE POSSAM APARECER NESTE MANUAL, INCLUINDO OS PRODUTOS E SOFTWARE NELE DESCRITOS.

Os nomes dos produtos e das empresas mencionados neste manual podem ou não ser marcas registadas ou estarem protegidos por direitos de autor que pertencem às respectivas empresas. Estes nomes são aqui utilizados apenas para fins de identificação ou explicação, para benefício dos proprietários e sem qualquer intenção de violação dos direitos de autor.

# <span id="page-2-0"></span>**Informação de contacto**

### **ASUSTeK Computer Inc. (Asia-Pacific)**

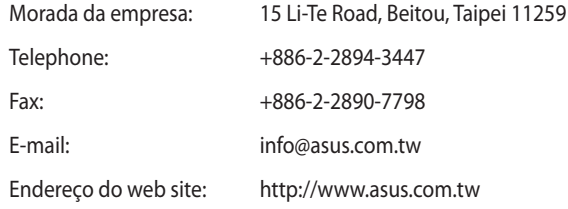

#### **ASUS COMPUTER INTERNATIONAL (América)**

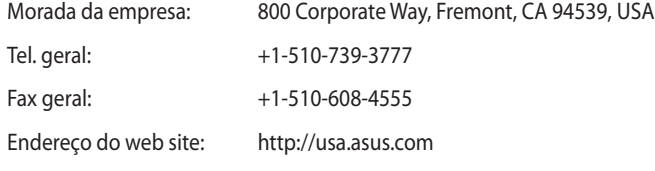

#### **Assistência técnica**

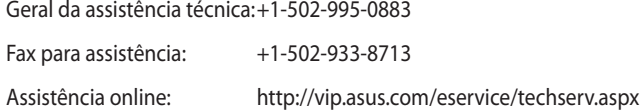

# **ASUS COMPUTER GmbH (Alemanha e Áustria)**

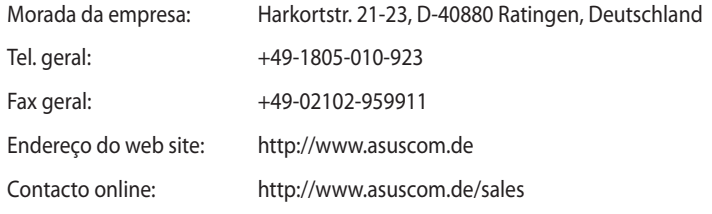

### **Assistência técnica**

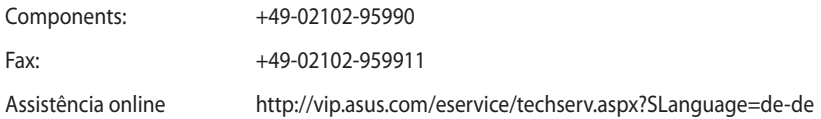

# *<u>Índice</u>*

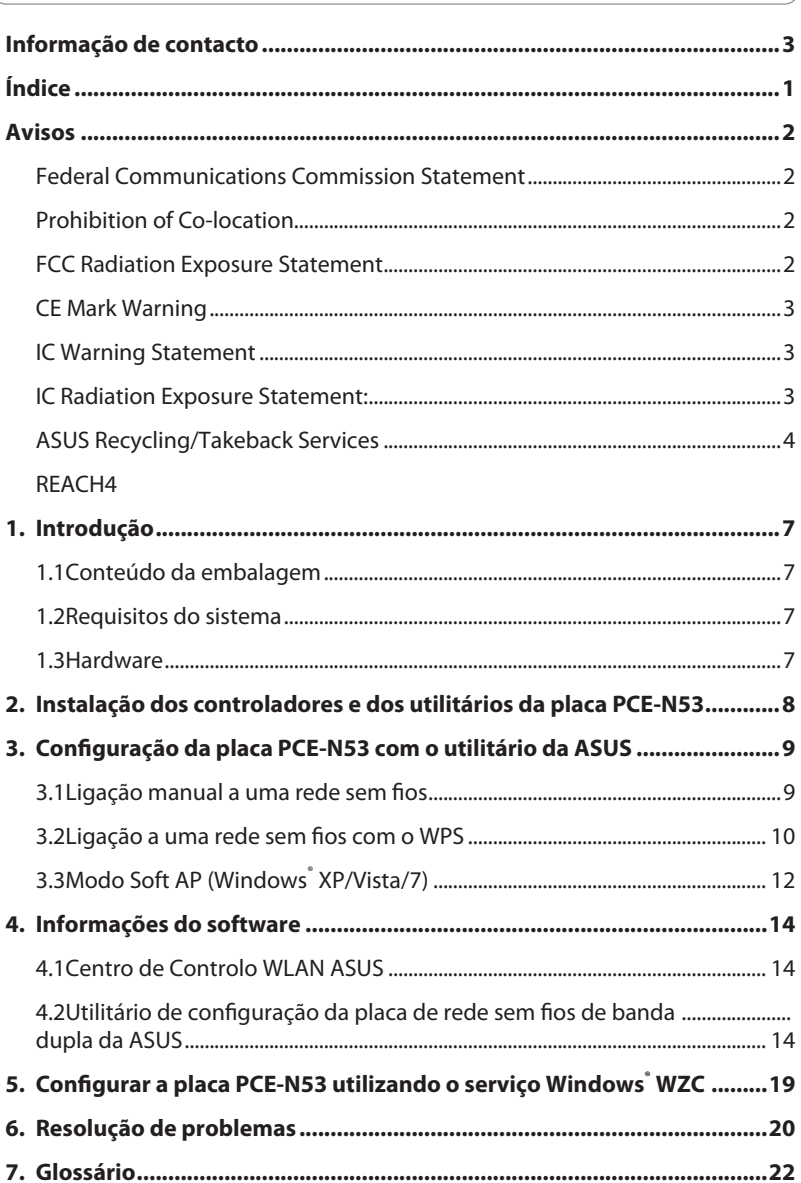

# <span id="page-4-0"></span>**Avisos**

# **Federal Communications Commission Statement**

This device complies with FCC Rules Part 15. Operation is subject to the following two conditions:

- This device may not cause harmful interference, and
- This device must accept any interference received, including interference that may cause undesired operation.

This equipment has been tested and found to comply with the limits for a class B digital device pursuant to part 15 of the FCC Rules. These limits are designed to provide reasonable protection against harmful interference in a residential installation. This equipment generates, uses and can radiate radio frequency energy and, if not installed and used in accordance with the instructions, may cause harmful interference to radio communications. However, there is no guarantee that interference will not occur in a particular installation. If this equipment does cause harmful interference to radio or television reception, which can be determined by turning the equipment off and on, the user is encouraged to try to correct the interference by one or more of the following measures:

- Reorient or relocate the receiving antenna.
- Increase the separation between the equipment and receiver.
- Connect the equipment into an outlet on a circuit different from that to which the receiver is connected.
- Consult the dealer or an experienced radio/TV technician for help.

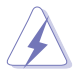

**WARNING:** Any changes or modifications not expressly approved by the party responsible for compliance could void the user's authority to operate the equipment.

# **Prohibition of Co-location**

This device and its antenna(s) must not be co-located or operating in conjunction with any other antenna or transmitter.

# **FCC Radiation Exposure Statement**

This equipment complies with RFCC radiation exposure limits set forth for an uncontrolled environment .

This equipment should be installed and operated with minimum 20cm between the radiator and your body.

# <span id="page-5-0"></span>**CE Mark Warning**

This is a Class B product, in a domestic environment, this product may cause radio interference, in which case the user may be required to take adequate measures.

Operation Channels: Ch1~11 for N. America, Ch1~14 Japan, Ch1~ 13 Europe (ETSI)

# **IC Warning Statement**

Under Industry Canada regulations, this radio transmitter may only operate using an

antenna of a type and maximum (or lesser) gain approved for the transmitter by Industry

Canada. To reduce potential radio interference to other users, the antenna type and its gain

should be so chosen that the equivalent isotropically radiated power (e.i.r.p.) is not more

than that necessary for successful communication.

This radio transmitter(IC: 3568A-PCEN53) has been approved by Industry Canada to operate with the antenna types listed below with the maximum permissible gain and required antenna impedance for each antenna type indicated. Antenna types not included in this list, having a gain greater than the maximum gain indicated for that type, are strictly prohibited for use with this device.

This Class [B] digital apparatus complies with Canadian ICES-003.

Cet appareil numérique de la classe [B] est conforme à la norme NMB-003 du Canada.

For product available in the USA/Canada market, only channel 1~11 can be operated. Selection of other channels is not possible.

# **IC Radiation Exposure Statement:**

This equipment complies with IC RSS-102 radiation exposure limits set forth for an uncontrolled environment. This equipment should be installed and operated with minimum distance 20cm between the radiator & your body.

Operation is subject to the following two conditions: (1) this device may not cause interference, and (2) this device must accept any interference, including interference that may cause undesired operation of the device.

# <span id="page-6-0"></span>**ASUS Recycling/Takeback Services**

ASUS recycling and takeback programs come from our commitment to the highest standards for protecting our environment. We believe in providing solutions for you to be able to responsibly recycle our products, batteries, other components as well as the packaging materials. Please go to http://csr.asus.com/english/Takeback.htm for the detailed recycling information in different regions.

# **REACH**

Complying with the REACH (Registration, Evaluation, Authorisation, and Restriction of Chemicals) regulatory framework, we published the chemical substances in our products at ASUS REACH website at http://csr.asus.com/english/REACH.htm.

# **EC Declaration of Conformity**

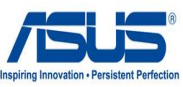

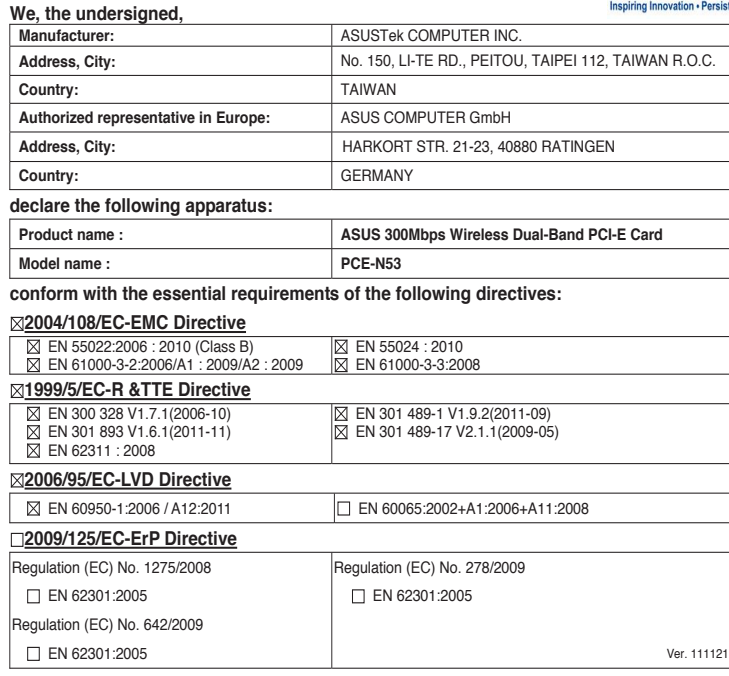

**CE marking**

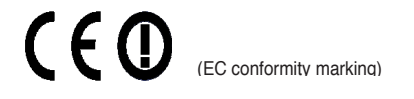

Position : **CEO** Name : **Jerry Shen**

Signature : **\_\_\_\_\_\_\_\_\_\_**

**Declaration Date: May 18, 2012 Year to begin affixing CE marking:2012** 

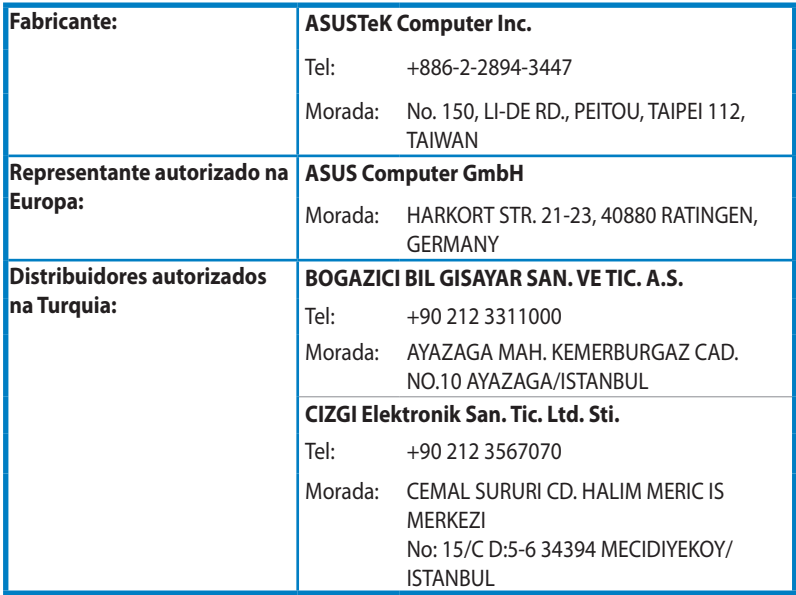

EEE Yönetmeliğine Uygundur.

# <span id="page-9-0"></span>**1. Introdução**

### **1.1 Conteúdo da embalagem**

Verifique a embalagem da sua placa WLAN PCE-N53 para ver se os seguintes itens constam da mesma.

- Placa WLAN PCE-N53 da ASUS Antena dipolar x 2
	-
- Guia de consulta rápida CD de suporte
- 

- 
- Suporte discreto Certificado de garantia

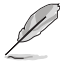

**NOTA:** Caso qualquer um dos itens acima esteja danificado ou em falta, contacte imediatamente o vendedor.

# **1.2 Requisitos do sistema**

Antes de começar a utilizar a placa WLAN PCE-N53, certifique-se de que o seu sistema satisfaz os seguintes requisitos:

Windows<sup>®</sup> Vista/XP/7

- Ranhura PCI padrão de E
- 200 MB de memória do sistema ou acima Unidade de CD-ROM
- 

# **1.3 Hardware**

#### **LED indicador de estado**

A placa WLAN PCE-N53 inclui um LED indicador de estado que assinala o estado da placa WLAN em tempo real.

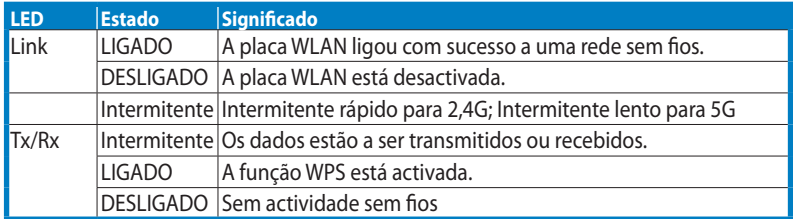

#### **Botão WPS de hardware (apenas para o SO Windows®)**

Prima o botão de hardware WPS durante cerca de 3 segundos ou escolha "Use the WPS button" (Utilizar o botão WPS) na interface do assistente WPS e depois prima o botão de hardware para instalar a placa WLAN na ranhura PCI-E do seu PC de secretária.

#### **Antena dipolar externa**

A placa WLAN PCE-N53 vem acompanhada de uma antenna dipolar externa. Recomendamos-lhe que endireite a antena para uma melhor alcance e uma melhor qualidade da ligação.

# <span id="page-10-0"></span>**2. Instalação dos controladores e dos utilitários da placa PCE-N53**

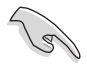

**IMPORTANTE:** Instale a placa WLAN PCE-N53 da ASUS no computador antes de instalar o controlador e os utilitários a partir do CD de suporte incluído.

Para instalar o controlador e os utilitários da sua placa WLAN PCE-N53 da ASUS:

1. Introduza o CD de suporte na unidade óptica. Um ecrã de execução automática é mostrado caso esta função esteja activada no computador.

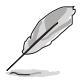

**NOTA:** Se a função de execução automática estiver desactivada no computador, faça um duplo clique sobre o ficheiro **SETUP.EXE** que encontra no directório raiz do CD de suporte.

2. No ecrã da função de execução automática, seleccione o idioma e clique em **Install Utilities (Instalar utilitários)/Driver (controlador)**.

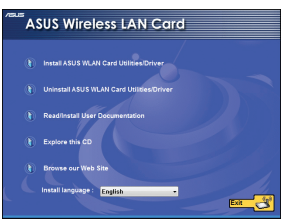

4. Clique em **Install (Instalar)** para iniciar a instalação.

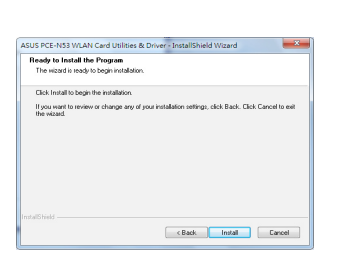

6. Depois de reiniciar o computador, seleccione **Use ASUS WLAN utilities (Utilizar os utilitários ASUS WLAN)**  para que o utilitário da ASUS faça a gestão da sua placa WLAN. Clique em **OK**.

3. O ecrã **InstallShield Wizard (Assistente InstallShield)** aparece. Clique em **Next (Seguinte)** para continuar.

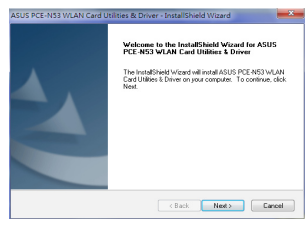

5. Seleccione **Yes, I want to restart my computer now (Sim, quero reiniciar o meu computador)**. Clique em **Finish (Concluir)** para concluir a instalação.

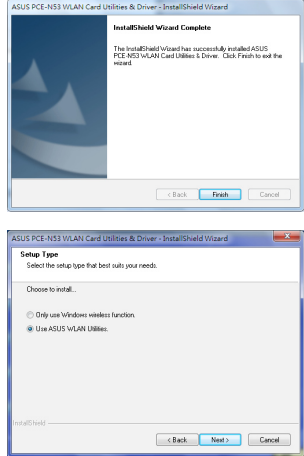

# <span id="page-11-0"></span>**3. Configuração da placa PCE-N53 com o utilitário da ASUS**

# **3.1 Ligação manual a uma rede sem fios**

Para ligar a placa PCE-N53 manualmente a uma estação (modo Ad Hoc):

- 1. Prima a tecla direita do rato sobre o ícone da opção **ASUS WLAN Card Setting Utility (Utilitário para definição da placa WLAN da ASUS)** no tabuleiro de sistema do Windows , depois seleccione a opção **Wireless Setting (Definições sem fios)**.
- 2. Poderá clicar em **Survey (Consulta) > Search (Procurar)** para procurar as redes sem fios. Seleccione uma rede (AP na lista de redes disponíveis) e depois clique em **Connect (Ligar)**.

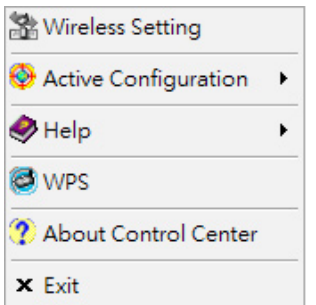

3. Se a opção **Security (Segurança)** estiver activada no ponto de acesso ou na estação, defina as opções de segurança da placa WLAN para ficarem iguais às do ponto de acesso ou da estação. Clique em **Save (Guardar)**.

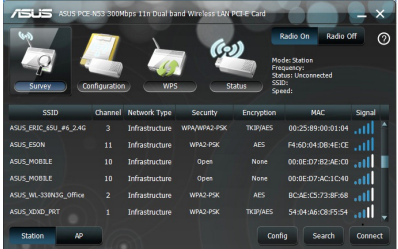

A configuração fica assim concluída. A página **Status (Estado)** mostra informação relacionada com o estado da associação, a velocidade de transmissão de dados e o estado da função de rádio.

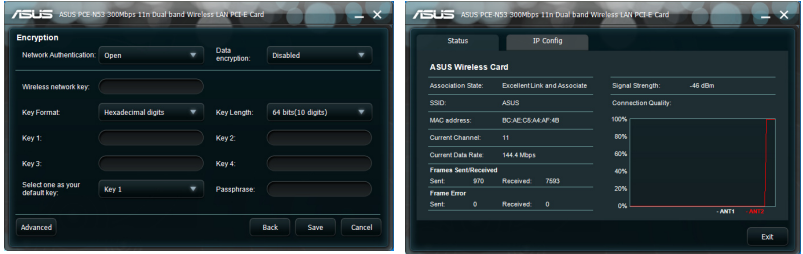

# <span id="page-12-0"></span>**3.2 Ligação a uma rede sem fios com o WPS**

A placa WLAN PCE-N53 da ASUS suporta a função WPS para que possa configurar facilmente uma rede sem fios segura.

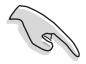

**IMPORTANTE:** Certifique-se de que o ponto de acesso ou a estação a que está a tentar ligar suporta a função WPS.

Para ligar a placa PCE-N53 a um ponto de acesso ou a uma estação com a função WPS activada usando o botão WPS:

- 1. Clique no separador **WPS**.
- 2. Seleccione a opção **Use the WPS button (Utilizar o botão WPS)** e depois clique em **Next (Seguinte)**.

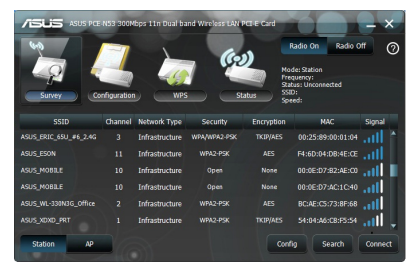

3. Prima o botão WPS no ponto de acesso ou na estação para estabelecer a ligação sem fios. A imagem indica que o WPS está a procurar a rede.

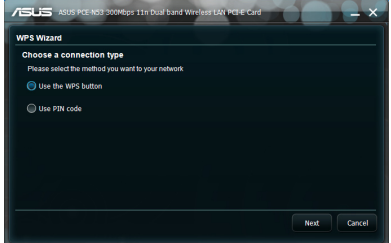

4. Clique em **Finish (Concluir)**. A imagem indica que a placa WLAN estabeleceu com êxito a ligação à rede.

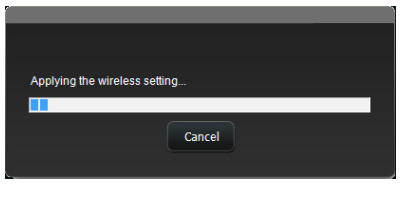

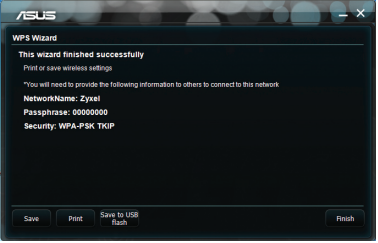

Para ligar a placa PCE-N53 a um ponto de acesso ou a uma estação com a função WPS activada usando o código PIN:

- 1. Ou seleccione **Use PIN code (Utilizar**  2. Introduza o código PIN de 8 dígitos na **código PIN)**.
	- interface Web do AP de rede e clique em **Next (Seguinte)**.

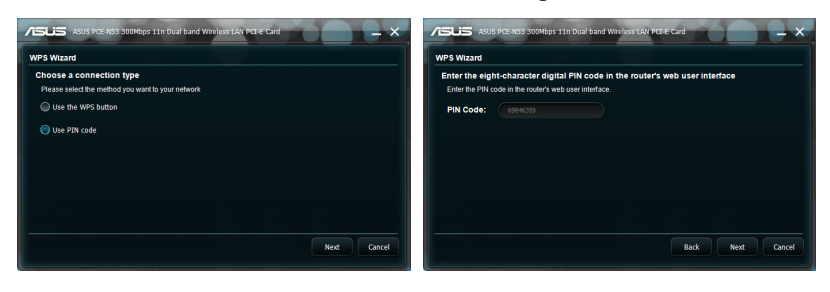

3. Clique em **Finish (Concluir)**. A imagem indica que a placa WLAN estabeleceu com êxito a ligação à rede.

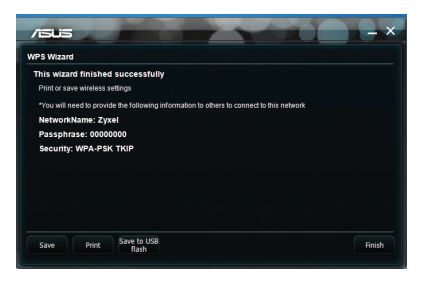

# <span id="page-14-0"></span>**3.3 Modo Soft AP (Windows® XP/Vista/7)**

A Placa WLAN PCE-N53 ASUS suporta o modo Soft AP. Neste modo, a placa WLAN funciona como AP (Ponto de acesso) virtual.

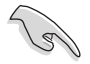

**IMPORTANTE:** Antes de configurar o modo Soft AP, lique o seu computador a uma rede com fios para fornecer acesso à rede aos seus clientes sem fios.

Para mudar para o modo Soft AP:

1. Clique em **AP** para mudar para o modo Soft AP.

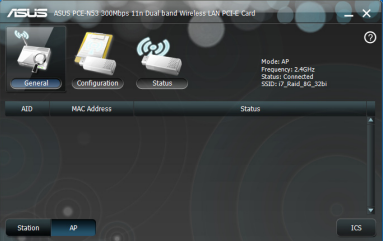

- 2. Clique na tabela **General (Geral)** e depois clique em **ICS** para activar o **ICS**. A tabela **General (Geral)** mostra os clientes sem fios que estão ligados ao Soft AP.
- 3. Seleccione uma rede (estação) na lista de redes disponíveis e depois clique em **Apply (Aplicar)**.

A imagem da direita indica que a sua placa WLAN mudou com sucesso para o modo Soft AP.

• O ícone do utilitário de configuração da Placa WLAN ASUS e na área de notificação muda para o ícone do utilitário de ponto de acesso sem fios ASUS  $\frac{10}{2}$ .

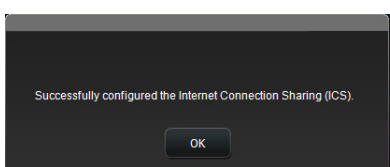

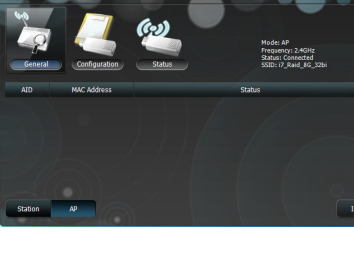

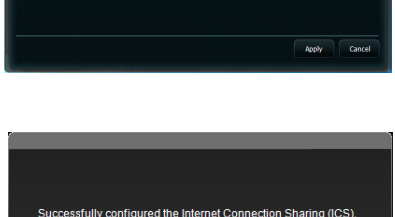

No modo Soft AP, pode seleccionar a frequência de 2.4GHz ou 5GHz na lista pendente. Clique em **Configuration (Configuração) > Edit Config (Editar configuração) > Wireless Mode (Modo sem fios)**.

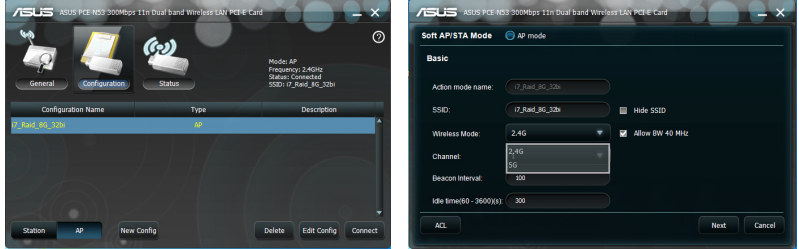

Poderá limitar os clientes sem fios que se associam à placa WLAN utilizando a função de controlo de acesso. Clique em **Configuration (Configuração) > Edit Config (Editar configuração) > Wireless Mode (Modo sem fios)**.

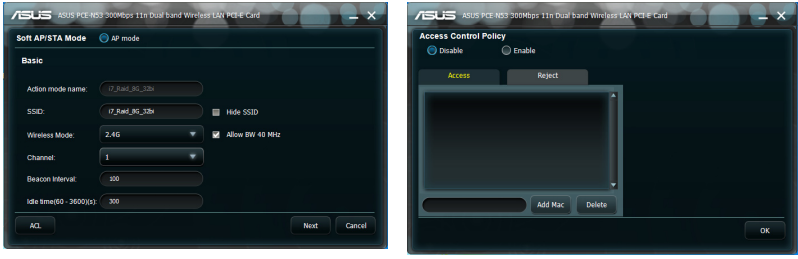

Para desactivar a função de controlo de

acesso, seleccione Disable (Desactivar) na lista pendente Access Control Policy (Política de controlo de acesso).

Para permitir que um cliente sem fios se associe à placa WLAN:

- 1. Seleccione **Accept** (Aceitar) na lista pendente **Access Control Policy** (Política de controlo de acesso)
- 2. Introduza o respectivo endereço MAC no campo **Access Control List** (Lista de controlo de acesso).
- 3. Clique em **Add** (Adicionar).

Apenas os clientes sem fios que estejam na lista Aceitar poderão associar-se à placa WLAN.

Para impedir que um cliente sem fios se associe à placa WLAN:

- 1. Seleccione **Reject** (Rejeitar) na lista pendente Access Control Policy (Política de controlo de acesso).
- 2. Introduza o respectivo endereço MAC no campo **Access Control Policy** (Política de controlo de acesso).
- 3. Clique em **Add** (Adicionar).

Os clientes sem fios que estejam na lista Rejeitar não poderão associar-se à placa WLAN.

# <span id="page-16-0"></span>**4. Informações do software**

# **4.1 Centro de Controlo WLAN ASUS**

O Centro de Controlo WLAN ASUS inclui o Utilitário ASUS WLAN Card Setting (Configuração da Placa de rede sem fios de banda dupla da ASUS) (Modo estação) e o Utilitário ASUS Wireless Access Point (Ponto de acesso sem fios ASUS) (Modo Soft AP), que ajudam a gerir facilmente a placa WLAN.

# **4.2 Utilitário de configuração da placa de rede sem fios de banda dupla da ASUS**

O utilitário de configuração da placa de rede sem fios de banda dupla da ASUS disponibiliza uma interface simples para configurar as ligações sem fios.Esta secção explica os botões, campos e opções de configuração da interface do utilizador.

Para activar a placa WLAN, clique em **Start** (Iniciar) > **All programs** (Todos os programas) > **ASUS Wireless LAN Card** (Placa de rede sem fios de banda dupla da ASUS). O ícone na área de notificação irá mudar, como indicado na imagem.

# **Ícone do Utilitário de Configuração da placa de rede sem fios de banda dupla da ASUS**

Clique com o botão direito do rato no ícone do Utilitário de Configuração da Placa de rede sem fios de banda dupla da ASUS na área de notificação para exibir as seguintes opções:

- **Definições sem fios -** Inicia o Utilitário de Configuração da Placa de rede sem fios de banda dupla da ASUS.
- **Activar configuração** Activa um perfil predefinido.
- **Ajuda** Exibe o ficheiro de ajuda.
- **WPS** Inicia o assistente de WPS.
- **Acerca do Centro de Controlo** Exibe a informação da versão do Centro de Controlo.

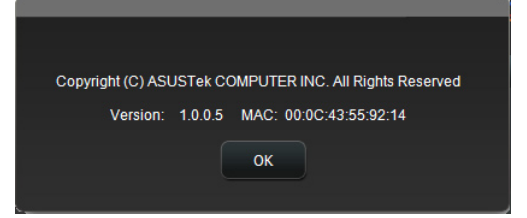

• **Sair do Centro de Controlo -** Fecha o Centro de Controlo WLAN.

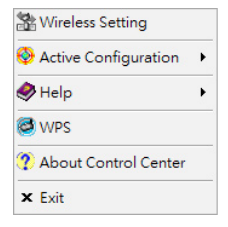

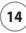

Clique com o botão esquerdo do rato no ícone do Utilitário de Configuração da Placa de rede sem fios de banda dupla da ASUS na área de notificação para exibir as seguintes opções:

- **Rádio sem fios Ligado** Liga o rádio sem fios.
- **Rádio sem fios Desligado** Desliga o rádio sem fios.
- **Procurar e ligar** Exibe as redes sem fios disponíveis.

Faça duplo clique no ícone para iniciar o Utilitário de Configuração da Placa de rede sem fios de banda dupla da ASUS.

**Survey (Consulta)** – Mostra o estado da ligação:

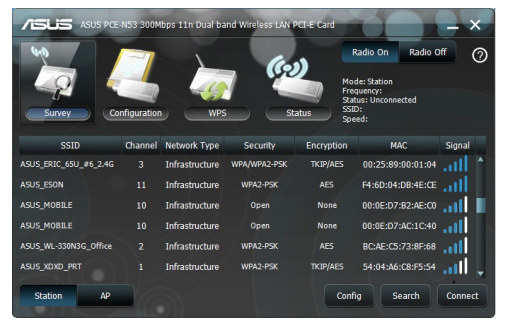

**SSID -** Exibe o nome da rede sem fios à qual a placa WLAN está ligada.

**Endereço MAC -** Indica o endereço de hardware da placa WLAN. O endereço MAC é um identificador exclusivo atribuído a dispositivos de rede. É constituído por seis grupos de dois dígitos hexadecimais (de 0 a 9 e de A a F) separados por dois pontos, por exemplo, 00:E0:18:F0:05:C0.

**Channel (Canal) -** Exibe o canal da rede sem fios.

**Velocidade de transmissão actual -** Exibe a velocidade de transmissão de dados.

**Network Type (Tipo de rede)** – Mostra o tipo de rede da placa WLAN, por exemplo, infra-estrutura.

**Security (Segurança)** – Mostra a encriptação das redes sem fios.

**Search (Procurar)** – Apresenta a lista de redes sem fios às quais a placa WLAN está

ligada.

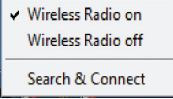

# **Config - Básico**

#### **Tipo de rede**

**Infra-estrutura –** Seleccione o modo de Infra-estrutura para estabelecer uma ligação com um ponto de acesso.

**Ad Hoc -** Seleccione o modo Ad Hoc para comunicar com uma estação. Uma rede "Ad Hoc" é formada de forma rápida e simples sem préplaneamento. Poderá, por exemplo,

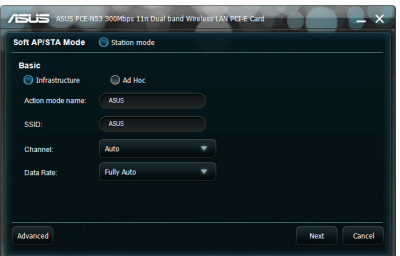

partilhar notas de reunião entre computadores numa sala de reuniões.

**Action mode name (Nome do modo de acção) & Nome de rede (SSID) -** Introduza ou seleccione na lista pendente o SSID do ponto de acesso ou da estação à qual está a tentar ligar. Um SSID deve conter apenas caracteres válidos e pode ter no máximo 32 caracteres sensíveis às maiúsculas e minúsculas como por exemplo "Rede Sem Fios".

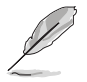

**NOTA:** Deixe em branco o SSID se deseja permitir que a placa WLAN ligue a qualquer ponto de acesso que encontre. Não poderá deixar em branco no modo Ad Hoc.

**Canal -** Seleccione um canal de rádio para a placa WLAN. No modo de Infra-estrutura, a placa WLAN selecciona automaticamente o canal correcto para comunicar com o ponto de acesso e este campo exibe a mensagem Auto. No modo Ad Hoc, poderá seleccionar um canal para a placa WLAN. As placas WLAN na mesma rede podem comunicar entre si se estiverem definidas para o mesmo canal.

Os canais de rádio que podem ser utilizados dependem das normas do seu país. Nos Estados unidos (FCC) e Canadá (IC), são suportados os canais de 1 a 11. Na Europa (ETSI), são suportados os canais de 1 a 13. No Japão (MKK), são suportados os canais de 1 a 14.

**Velocidade de transmissão -** Seleccione a velocidade de transmissão de dados. As opções são:

#### **Outros**

**Encriptação -** Exibe a página Encryption (Encriptação).

**Advanced -** Avançado - Exibe a página Advanced (Avançado). Na maioria dos casos, não é necessário alterar os valores predefinidos.

### **Config - Encriptação**

A página Encryption (Encriptação) permite-lhe configurar as definições de encriptação para a placa WLAN. Para uma confidencialidade de dados num ambiente sem fios, a norma IEEE 802.11 especifica um algoritmo de Privacidade equivalente a rede (WEP) para oferecer uma privacidade de transmissão equivalente a uma rede com fios. O protocolo WEP utiliza chaves

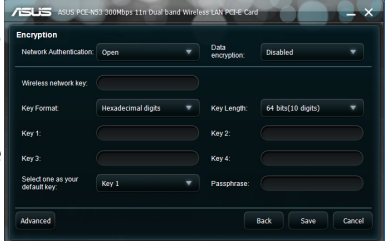

para encriptar os pacotes de dados enviados e para desencriptar os pacotes de dados recebidos. O processo de encriptação pode codificar os bits dos pacotes para evitar que sejam visualizados por outros. O Acesso Protegido Wi-Fi (WPA) é um sistema de segurança melhorado para a norma 802.11 que encripta os dados enviados por ondas de rádio. O WPA foi desenvolvido para ultrapassar as falhas do protocolo WEP.

**Autenticação de rede -** Defina a autenticação para a placa WLAN. As opções são:

**Aberta -** Define o modo de funcionamento da rede para Sistema Aberto que desactiva a protecção de autenticação da rede ou utiliza a encriptação WEP.

**Partilhada -** Define o modo de funcionamento da rede para Chave Partilhada que utilize a encriptação WEP para a sua rede.

**WPA-PSK/WPA2-PSK -** Utiliza a Chave Pré-partilhada WPA/Chave Pré-partilhada WPA2 para autenticação em modo Infra-estrutura.

**Encriptação de dados -** Nos modos de autenticação Aberta e Partilhada, as opções são: None (Nenhuma) e WEP.

**Nenhuma -** Desactiva a protecção de encriptação para a placa WLAN.

**WEP -** Encripta os dados antes de os mesmos serem transmitidos. Apenas poderá comunicar com dispositivos sem fios que utilizem as mesmas chaves WEP.

Nos modos de autenticação WPA-PSK e WPA2-PSK, as opções são: Protocolo de integridade de chave temporária (TKIP), e a Norma de encriptação avançada (AES).

**TKIP -** Gera dinamicamente chaves únicas para encriptar os pacotes de dados.

**AES -** Oferece uma maior protecção e aumenta significativamente a complexidade da encriptação sem fios. É um método de encriptação simétrica de 128 bits que funciona em simultâneo em múltiplas camadas da rede.

**Chave de rede sem fios (WEP) –** Esta opção pode ser configurada quando for seleccionada a opção WEP no campo Data encryption (Encriptação de dados). A chave WEP de 64 bits utiliza 5 caracteres ASCII (10 dígitos hexadecimais). A chave WEP de 128 bits utiliza 13 caracteres ASCII (26 dígitos hexadecimais).

**Formato da chave -** Permite-lhe seleccionar o formato da chave.

**Atribuição manual (WPA and WPA2 (WPA e WPA2)) -** Permite-lhe atribuir manualmente as Chaves WEP.

 **KComprimento da chave -** Permite-lhe seleccionar o comprimento da chave. Para a encriptação de 64 bits, cada chave contém 10 dígitos hexadecimais, ou 5 caracteres ASCII. Para a encriptação de 128 bits, cada chave contém 26 dígitos hexadecimais, ou 13 caracteres ASCII.

**Seleccionar uma como Chave Predefinida -** Permite-lhe seleccionar uma das quarto chaves WEP como chave predefinida.

#### **Config – Avançado**

Esta página Advanced (Avançado) destinase a utilizadores experientes, para que estes configurem parâmetros adicionais para a placa WLAN. Recomendamos que mantenha os valores predefinidos.

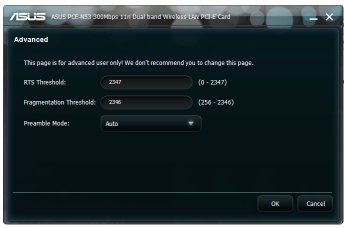

**Limite RTS (0-2347) -** A função Pedido para enviar/Permissão para enviar (RTS/CTS) é utilizada para minimizar colisões entre estações

sem fios. Quando a função RTS/CTS está activada, o router não envia um pacote de dados antes que seja efectuado outro handshake RTS/CTS. Active a função RTS/CTS definindo um limite específico de tamanho do pacote. O valor predefinido (2347) é o recomendado.

**Limite de fragmentação (256-2346) -** A fragmentação é utilizada para dividir pacotes 802.11 em partes mais pequenas (fragmentos) que são enviadas separadamente para o destino. Active a fragmentação definindo um limite específico de tamanho do pacote. Se ocorrer um número excessivo de colisões na WLAN, experimente diferentes valores de fragmentação para aumentar a fiabilidade da transmissão de pacotes. O valor predefinido (2346) é o recomendado para uma utilização normal.

**Modo preâmbulo –** Seleccione o modo preâmbulo. O valor predefinido é Auto.

# <span id="page-21-0"></span>**5. Configurar a placa PCE-N53 utilizando o serviço Windows® WZC**

Para ligar a sua placa PCE-N53 a uma rede sem fios utilizando o serviço Windows<sup>°</sup> WZC:

1. Clique com o botão esquerdo no ícone do Centro de Controlo WLAN da ASUS na área de notificação e depois clique em Exit (Sair). O Centro de Controlo WLAN da ASUS será desactivado.

Clique em Windows Wireless (Sem fios do Windows) para utilizar o serviço.

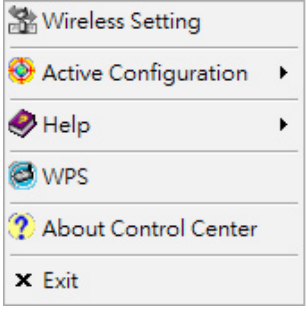

# <span id="page-22-0"></span>**6. Resolução de problemas**

Este capítulo fornece soluções para problemas que poderá encontrar durante a instalação ou utilização da placa WLAN PCE-N53 ASUS. Contacte um técnico qualificado para obter assistência se algum problema persistir depois de executar as soluções da resolução de problemas.

#### **Como verifico se a minha placa WLAN está correctamente instalada?**

- 1. Clique com o botão direito em **My Computer** (O meu computador) no menu **Start** (Iniciar), depois seleccione **Properties** (Propriedades).
- 2. Seleccione o separador Hardware, depois clique em **Device Manager** (Gestor de dispositivos).
- 3. **Faça duplo clique em Network adapters (Adaptadores de rede).**
- 4. Faça duplo clique em **ASUS Wireless LAN Card**. Será exibida a janela de ASUS Wireless LAN Card Properties (Propriedades de placa ASUS Wireless LAN Card).
- 5. Verifique o **Device status** (Estado do dispositivo) para verificar se a Placa WLAN está a funcionar correctamente.

#### **A minha placa WLAN não consegue ligar-se a nenhum Ponto de acesso.**

- Verifique se o **Network Type** (Tipo de rede) está definido para o modo **Infrastructure** (Infra-estrutura).
- Verifique se o SSID da sua placa WLAN é o mesmo que o do ponto de acesso ao qual deseja ligar.
- Verifique se as definições de **Encryption** (Encriptação) da sua placa WLAN são as mesmas que as do ponto de acesso ao qual deseja ligar.

#### **A minha placa WLAN não consegue ligar-se a uma estação ou placa WLAN.**

- Verifique se o **Network Type** (Tipo de rede) está definido para o modo Ad Hoc.
- Verifique se o **SSID** da sua placa WLAN é o mesmo que o da estação ou placa WLAN à qual deseja ligar.
- Verifique se o **Channel** (Canal) da sua placa WLAN é o mesmo que o da estação ou placa WLAN à qual deseja ligar.
- Verifique se as definições de **Encryption** (Encriptação) da sua placa WLAN são as mesmas que as da estação ou placa WLAN à qual deseja ligar.

#### **A qualidade da ligação é má e a força do sinal é fraca.**

- Mantenha a placa WLAN afastada de fornos microondas e grandes objectos de metal para evitar interferências de rádio. Reoriente a antena da placa WLAN.
- Aproxime a placa WLAN do ponto de acesso, estação, ou placa WLAN a que deseja ligar-se.

#### **O protocolo TCP/IP não se liga à minha Placa WLAN.**

Isto ocorre quando o seu PC já tem seis associações TCP/IP no Windows® 98 ou dez associações no Windows<sup>"</sup> Me. Estes limites são impostos pelo sistema operativo Microsoft<sup>®</sup>.

Solução: Se o seu computador já alcançou o número máximo de ligações TCP/IP, remova uma das placas de rede da Configuração de rede antes de instalar o controlador da Placa WLAN.

# <span id="page-24-0"></span>**7. Glossário**

#### **Ponto de acesso**

Dispositivo de rede que liga a redes com e sem fios. Os pontos de acesso combinados com um sistema de distribuição suportam a criação de várias células de rádio que permitem o roaming.

### **Ad Hoc**

Rede sem fios composta unicamente por estações que se encontram dentro de uma determinada área de alcance (sem ponto de acesso).

#### **Velocidade básica**

Esta opção permite-lhe especificar a velocidade para transmissão dos dados.

#### **BSS (Basic Service Area)**

Conjunto de estações controladas por uma única função de coordenação.

#### **Banda larga**

Tipo de transmissão de dados em que um único suporte (como, por exemplo, um cabo) suporta vários canais de dados em simultâneo.

#### **Canal**

Suporte utilizado para a transmissão de unidades de dados de protocolo que podem ser utilizadas em simultâneo, no mesmo espaço, com outros suportes (em outros canais) e por outras instâncias da mesma camada física, com uma aceitável e baixa taxa de erros de pacote devido a interferências mútuas.

#### **Cliente**

Um cliente é um PC desktop ou um PC portátil ligado à sua rede.

### **COFDM (para a norma 802.11a ou 802.11g)**

Só por si, a potência do sinal não é suficiente para cobrir as distâncias da norma 802.11a/g num ambiente 802.11a/g. Como compensação, foi criada uma nova tecnologia de codificação da camada física que se distingue da tradicional tecnologia de sequência directa utilizada hoje em dia. Esta tecnologia recebeu a designação de COFDM (codificação OFDM ). A tecnologia COFDM foi concebida especificamente para utilização sem fios e interior e proporciona um desempenho muito superior ao das soluções de espalhamento do espectro. A tecnologia COFDM funciona dividindo uma portadora de dados de alta velocidade em várias sub portadoras com uma velocidade inferior que são depois transmitidas em paralelo. Cada portadora de alta velocidade tem uma largura de 20 MHz e é dividida em 52 sub canais com cerca de 300 KHz cada. A tecnologia COFDM utiliza 48 destes sub canais para os dados enquanto que os restantes quatro são utilizados para correcção de erros. A tecnologia COFDM proporciona maiores velocidades em termos da transmissão de dados e uma maior taxa de recuperação em termos da recepção por trajectórias múltiplas, graças ao seu esquema de codificação e de correcção de erros.

Na tecnologia COFDM, cada sub canal tem uma largura de 300 KHz. Na extremidade mais baixa do gradiente de velocidade, a especificação BPSK (modulação por deslocamento de fase bivalente) é utilizada para codificar 125 Kbps de dados por canal, resultando numa velocidade de transmissão de dados de 6 000 Kbps ou 6 Mbps. Utilizando a modulação por deslocamento de fase quaternária, pode duplicar a quantidade de dados codificados para 250 Kbps por canal, o que resulta numa velocidade de transmissão de dados de 12 Mbps. Se utilizar uma modulação de amplitude em quadratura de 16 níveis codificando 4 bits por hertz, poderá obter uma velocidade de transmissão de dados de 24 Mbps. A norma 802.11a/g especifica que todos os produtos compatíveis com a mesma devem suportar estas velocidades básicas em termos da transmissão de dados. Esta norma permite também ao distribuidor alarhar o esquema de modulação para além dos 24 Mbps. Não se esqueça, quantos mais bits por ciclo (hertz) forem codificados maior será a susceptibilidade do sinal a interferências e degradação do mesmo e menor será o alcance, a não ser que a potência de saída seja aumentada.

# **Chave predefinida**

Esta opção permite-lhe predefinir a chave WEP. Assim, poderá utilizar as chaves WEP sem ter de as memorizar ou tomar nota das mesmas. As chaves WEP criadas através da utilização de uma senha são compatíveis com as chaves de outros produtos WLAN. A opção Senha não é tão segura quanto a atribuição manual de chaves.

#### **Nome do dispositivo**

Tammbém conhecido como ID do cliente DHCP ou nome da rede. Este nome é por vezes fornecido por um ISP ao utilizar o servidor DHCP para a atribuição de endereços.

#### **DHCP (Dynamic Host Configuration Protocol)**

Este protocolo permite a atribuição automática de um único endereço IP a um computador (ou a vários computadores na sua rede) a partir de um servidor DHCP.

#### **Endereço do servidor DNS (Domain Name System)**

O servidor DNS permite aos computadores anfitriões que ligam à Internet terem um nome de domínio e um ou mais endereços IP. O servidor DNS mantém uma base de dados dos computadores anfitriões e respectivos nomes de domínio e endereços IP. Assim, quando um utilizador introduz um nome de domínio no browser da Internet este mesmo utilizador é direccionado para o endereço IP correcto. O endereço do servidor DNS utilizado pelos computadores da sua rede doméstica refere-se à localização do servidor DNS atribuída pelo seu ISP.

#### **Modem DSL (linha digital de assinante)**

Um modem DSL utiliza a linha telefónica existente para transmitir dados a alta velocidade.

#### **Espalhamento do espectro em sequência directa (para a norma 802.11b)**

O espalhamento do espectro (banda larga) utiliza um sinal de banda estreita para espalhar a transmissão por um segmento da banda ou do espectro de frequência de rádio. A sequência directa é uma técnica de espalhamento do espectro em que o sinal transmitido é espalhado por um determinado intervalo de frequência.

Os sistemas de sequência directa comunicam através da transmissão contínua de um padrão redundante de bits que dá pelo nome de chipping sequence. Cada bit de dados transmitido é mapeado para chips e organizado num código de espalhamento pseudo-aleatório de maneira a formar a chipping sequence. Esta chipping sequence é combinada com um fluxo de dados transmitidos de forma a produzir o sinal de saída.

Os clientes móveis sem fios que recebem uma transmissão por sequência directa utilizam o código de espalhamento para mapearem os chips da chipping sequence para que estes assumam novamente a forma de bits recriando assim os dados originais transmitidos pelo dispositivo sem fios. A intercepção e descodificação de uma transmissão por sequência directa requer um algoritmo predefinido que é utilizado para associar o código de espalhamento utilizado pelo dispositivo de transmissão sem fios ao cliente móvel sem fios receptor.

Este algoritmo é definido pela norma IEEE 802.11b. A redundância de bits no âmbito da chipping sequence permite ao cliente móvel sem fios receptor recriar o padrão original dos dados, incluindo os bits da chipping sequence que foram alvo de alguma corrupção devido às interferências. A taxa de chips por bit é designadada como taxa de espalhamento. Uma alta taxa de espalhamento aumenta a resistência do sinal às interferências. Uma baixa taxa de espalhamento aumenta a largura de banda disponível para utilização pelo utilizador. Os dispositivos sem fios utilizam uma velocidade constante de 11 Mchips/s para todas as velocidades de transmissão de dados, mas usam esquemas de modulação diferentes para codificarem mais bits por chip nas velocidades de transmissão de dados mais altas. Os dispositivos sem fios conseguem atingir uma velocidade de transmissão de dados de 11 Mbps, mas a área de cobertura é inferior à de um dispositivo de 1 ou 2 Mbps uma vez que esta área de cobertura vai sendo reduzida à medida que a largura de banda aumenta.

### **Encriptação**

Permite a transmissão de dados sem fios e com um determinado nível de segurança. Esta opção permite-lhe especificar uma chave WEP de 64 ou de 128 bits. Uma chave de encriptação de 64 bits contém 10 dígitos hexadecimais ou 5 caracteres ASCII. Uma chave de encriptação de 128 bits contém 26 dígitos hexadecimais ou 13 caracteres ASCII.

As chaves WEP de 64 e de 40 bits utilizam o mesmo método de encriptação e podem interagir nas redes sem fios. Este baixo nível de encriptação WEP utiliza uma chave secreta de 40 bits (10 dígitos hexadecimais atribuídos pelo utilizador) e um vector de inicialização de 24 bits atribuído pelo dispositivo. As chaves WEP de 104 e 128 bits utilizam o mesmo método de encriptação.

Todos os clientes sem fios existentes numa rede devem ter chaves WEP idênticas às do ponto de acesso para estabelecimento da ligação. Tome nota das chaves de encriptação WEP.

### **ESS (Extended Service Set)**

Conjunto de um ou mais BSS (Basic Service Set) interligados e integrados nas redes locais (LAN) e que podem ser configurados como um ESS (Extended Service Set).

#### **ESSID (Extended Service Set Identifier)**

Deve introduzir o mesmo ESSID tanto ao nível do gateway como de cada um dos seus clients sem fios. O ESSID é um identificador único da sua rede sem fios.

#### **Ethernet**

Método mais utilizado para acesso à LAN e que é definido pela norma IEEE 802.3. De uma forma geral, a Ethernet é uma LAN partilhada o que significa que todos os dispositivos de um segmento de rede partilham a totalidade da largura de banda. As redes Ethernet funcionam a uma velocidade de 10 Mbps utilizando a especificação CSMA/CD para execução em cabos 10-BaseT.

#### **Firewall**

Uma firewall determina a informação que entra e sai da rede. A especificação NAT tem capacidade para crier uma firewall natural ocultando os endereços IP da rede local da Internet. A existência de uma firewall evita que alguém exterior à rede possa aceder ao seu computador e possivelmente danificar ou ver os seus ficheiros.

#### **Gateway**

Ponto de rede que gere todo o tráfego de dados da sua rede bem como da Internet e que liga uma rede à outra.

# **ICS**

ICS é utilizado para partilhar a ligação à Internet de um computador com os restantes computadores da sua rede. Quando o seu computador está ligado à Internet, todas as comunicações de e para a Internet de todos os computadores da sua rede são enviadas através desse computador, chamado de computador anfitrião. Os restantes computadores podem enviar e receber e-mail e aceder à Web como se estivessem directamente ligados à Internet.

### **IEEE**

IEEE significa Institute of Electrical and Electronics Engineers. É o IEEE que define as normas no âmbito das redes, incuindo as LANs Ethernet. As normas IEEE asseguram a interoperabilidade entre os sistemas do mesmo tipo.

#### **IEEE 802.11**

A norma IEEE 802.xx é composta por um conjunto de especificações para as LANs e definidas pelo Institute of Electrical and Electronic Engineers (IEEE). A maior parte das redes com fios estão em conformidade com a norma 802.3, a especificação que se aplica no âmbito das redes Ethernet CSMA/CD ou com a norma 802.5, a especificação para as redes token ring. A norma 802.11 define a norma para as LANs sem fios incluindo três tecnologias incompatíveis (não interoperacionais): FHSS (Frequency Hopping Spread Spectrum [espalhamento do espectro por saltos de frequência]), DSSS (Direct Sequence Spread Spectrum [espalhamento do espectro em sequência directa]) e tecnologia de infravermelhos. A norma 802.11 especifica um MAC para a detecção de transmissão e ainda especificações para a camada física das LANs sem fios de 1 e 2 Mbps.

#### **IEEE 802.11a (54 Mbits/seg)**

Comparação com a norma 802.11b: A norma 802.11b foi concebida para funcionar na banda ISM (industrial, científica e médica) de 2,4 GHz utilizando a tecnologia de espalhamento do espectro em sequência directa. Pelo contrário, a norma 802.11a, foi concebida para funcionar com a mais recente banda UNII (Unlicensed National Information Infrastructure) de 5 GHz. Ao contrário da norma 802.11b, a 802.11a afastase da tradicional tecnologia de espalhamento do espectro utilizando em vez disso um esquema de multiplexagem por divisão na frequência que tem por objectivo uma maior facilidade de utilização ao nível dos ambientes empresariais.

A norma 802.11a, que suporta velocidades de transmissão de dados até 54 Mbps, funciona como uma ligação Fast Ethernet analógica comparativamente à norma 802.11b, que suporta velocidades até 11 Mbps. Tal como acontece com a Ethernet e a Fast Ethernet, as normas 802.11b e 802.11a utilizam um MAC (Media Access Control) idêntico. No entanto, enquanto que a Fast Ethernet utilize o mesmo esquema de codificação da camada física da Ethernet (só que mais rápido), a norma 802.11a usa um esquema de codificação totalmente diferente designado como OFDM (multiplexagem da divisão de frequência ortogonal).

O espectro da norma 802.11b está ameaçado pelo grande número de telemóveis, microondas e outras tecnologias sem fios emergentes, como é o caso da tecnologia Bluetooth. Pelo contrário, a norma 802.11a está relativamente isenta de qualquer ameaça.

A norma 802.11a deve parte do seu desempenho às frequências superiores que utiliza. As leis da teoria da informação juntam a frequência, a potência radiada e a distãncia numa relação inversa. Assim, a passagem de 2,4 GHz para 5 GHz leva a uma redução das distâncias, dada a mesma potência radiada e o mesmo esquema de codificação.

Comparação com a norma 802.11g: A norma 802.11a foi concebida para os pontos de acesso e NICs de rádio e antecede o lançamento da norma 802.11g no mercado em cerca de seis meses. A norma 802.11a funciona na banda de frequência de 5 GHz com doze canais independentes e não sobrepostos. Como resultado, obtém até doze pontos de acesso definidos para canais diferentes na mesma área e sem que estes interfiram uns com os outros. Isto facilita imenso a atribuição de canais aos pontos de acesso e reduz significativamente a produtividade da LAN sem fios numa dada área. Para além disso, há uma menor incidência da interferência por radiofrequência devido à utilização da banda de 5 GHz que tem um menor volume de tráfego.

#### **IEEE 802.11b (11 Mbits/seg)**

Em 1997, o IEEE (Institute of Electrical and Electronics Engineers) adoptou a norma 802.11 para os dispositivos sem fios que funcionam na banda de frequência de 2,4 GHz. Esta norma inclui provisões para três tecnologias de rádio: espalhamento do espectro em sequência directa, espalhamento do espectro por saltos de frequência e tecnologia de infravermelhos. Os dispositivos compatíveis com a norma 802.11 funcionam a uma velocidade de transferência de dados de 1 ou 2 Mbps.

Em 1999, o IEEE criou a norma 802.11b. A norma 802.11b é idêntica à 802.11, mas a 802.11b proporciona velocidades de transferência de dados até 11 Mbps para os dispositivos DSSS (Direct Sequence Spread Spectrum). Na norma 802.11b, os dispositivos DSSS podem funcionar a velocidades de 11 Mbps, 5,5 Mbps, 2 Mbps ou 1 Mbps. Isto permite a interoperabilidade com os dispositivos 802.11 DSSS existentes que funcionam apenas a uma velocidade de 2 Mbps.

Os dispositivos DSSS fazem o espalhamento do sinal de rádio numa gama de frequências. A norma IEEE 802.11b atribui a banda de frequência de 2,4 GHz a 14 canais sobrepostos. Cada canal corresponde a um conjunto de frequências diferentes.

#### **IEEE 802.11g**

A norma 802.11g é uma nova extensão da 802.11b (usada na maior parte das LANs sem fios actuais) que alarga as velocidades de transferência de dados da 802.11b para 54 Mbps na banda de 2,4 GHz usando a tecnologia OFDM (multiplexagem da divisão de frequência ortogonal). A norma 802.11g é compatível com os dispositivos 802.11b mais antigos mas apenas a uma velocidade de 11 Mbps ou menos, dependendo do alcance e da presença de obstáculos.

#### **Infra-estrutura**

Rede sem fios centrada num ponto de acesso. Neste ambiente, o ponto de acesso permite não só a comunicação com a rede com fios como também faz a mediação do tráfego da rede sem fios nas proximidades.

### **IP (Protocolo de Internet)**

O protocolo TCP/IP padrão define o datagrama IP como unidade de informação transmitida pela Internet e serve de base ao serviço de transmissão de pacotes sem ligação. O protocolo IP inclui o protocolo de controlo ICMP e de mensagens de erro. Este protocolo equivale ao ISO OSI Network Services.

### **Endereço IP**

Um endereço IP é um número de 32 bits que identifica cada remetente ou destinatário de informação transmitida pela Internet. Um endereço IP tem duas partes: o identificador de uma rede específica na Internet e o identificador de um dispositivo em particular (que pode ser um servidor ou uma estação de trabalho) no âmbito dessa rede.

#### **Bandas ISM (Industrial, científica e médica )**

Bandas de radiofrequência que a FCC (Federal Communications Commission) autorizou para as LANs sem fios. As bandas ISM encontram-se nas frequências 902 MHz, 2,400 GHz e 5,7 GHz.

#### **ISP (Internet Service Provider)**

Organização que fornece o acesso à Internet. Os ISPs mais pequenos fornecem o acesso à Internet através de modem ou da rede RDIS enquanto que os ISPs grandes proporcionam linhas de ligação privadas (T1, T1 fraccional, etc.).

#### **LAN (Rede local)**

Rede de comunicação que serve os utilizadores numa determinada área geográfica. As vantagens incluem a partilha do acesso à Internet e a partilha de ficheiros e equipamentos como, por exemplo, impressoras e dispositivos de armazenamento. Cabos de rede especiais (10 Base-T) são frequentemente usados para ligar vários PCs uns aos outros.

#### **Endereço MAC (Media Access Control)**

Um endereço MAC é o endereço de hardware de um dispositivo ligado a uma rede.

#### **NAT (Network Address Translation)**

A função NAT oculta um grupo de endereços IP da rede local de uma rede externa, permitindo a uma rede local de computadores partilhar uma única conta ISP. Este processo permite a todos os computadores da sua rede doméstica usar um endereço IP. Isto permite o acesso à Internet a partir da qualquer computador da sua rede doméstica sem ter de comprar mais endereços IP ao seu ISP.

#### **NIC (Network Interface Card)**

Placa de rede introduzida no computador de forma a permitir a ligação deste a uma rede. Esta placa é responsável pela conversão dos dados para posterior transmissão ou recepção.

#### **Pacotes**

Unidade de mensagem básica para transmissão através da rede. Um pacote inclui geralmente informação de envio, dados e por vezes informação relativa à detecção de erros.

#### **Senha**

O utilitário Wireless Settings utiliza um algoritmo para criar quatro chaves WEP com base na combinação digitada.

#### **PCMCIA (Associação Internacional de Placas de Memória para Computadores Pessoais)**

A Associação Internacional de Placas de Memória para Computadores Pessoais (PCMCIA), desenvolve normas para placas de PC, anteriormente conhecidas por placas PCMCIA. Estas placas estão disponíveis em três tipos e têm cerca do mesmo tamanho dos cartões de crédito. No entanto, as placas podem ter diferentes espessuras, de 3.3 mm (Tipo I), 5.0 mm (Tipo II) até 10.5 mm (Tipo III). Estas placas podem ser utilizadas para várias funções, incluindo o armazenamento de memória, modems de linha telefónica e modems sem fios.

#### **PPP (Point-to-Point Protocol)**

O protocolo PPP permite a comunicação entre computadores usando uma interface série, trata-se geralemnte de um computador pessoal ligado a um servidor através da linha telefónica.

#### **PPPoE (Point-to-Point Protocol over Ethernet)**

Este protocolo permite a transmissão segura de dados. A ligação ao ISP é feita através da Ethernet.

#### **Preâmbulo**

Permite-lhe definir o modo de preâmbulo para uma rede. As opções são: Long (Longo), Short (Curto) ou Auto (Automático). O modo de preâmbulo predefinido é o Long (Longo).

### **Termos relativos à radiofrequência (RF): GHz, MHz, Hz**

A medida internacional para medir a frequência é Hertz (Hz) e equivale à unidade antiga que media os ciclos por segundo. Um megahertz (MHz) equivale a um milhão de Hertz. Um gigahertz (GHz) equivale a mil milhões de Hertz. A frequência padrão para os EUA em termos da energia eléctrica é de 60 Hz, a banda de radiofrequência AM varia entre os 0,55-1,6 MHz, a banda de frequência FM varia entre os 88-108 MHz enquanto que as LANs sem fios 802.11 têm uma frequência de 2,4 GHz.

### **SSID (Service Set Identifier)**

O SSID é um nome de grupo partilhado por todos os membros de uma rede sem fios. Apenas os PCs clientes com o mesmo SSID podem estabelecer ligação. A activação da opção Response to Broadcast SSID requests (Resposta a pedidos de transmissão de SSID) permite ao dispositivo transmitir o seu SSID numa rede sem fios. Isto permite a outros dispositivos sem fios procurar e estabelecer comunicação com o dispositivo. A desactivação desta opção oculta o SSID para evitar que outros dispositivos sem fios reconheçam e liguem ao dispositivo.

### **Estação**

Qualquer dispositivo contendo a norma IEEE 802.11.

#### **Máscara de sub rede**

Uma máscara de sub rede é um conjunto de quatro números configurados sob a forma de endereço IP. Esta máscara é usada para criar números de endereço IP usados apenas numa rede particular.

#### **TCP (Transmission Control Protocol)**

Protocolo de transmissão que proporciona o serviço full duplex e de transmissão de que dependem muitos protocolos de aplicações. O protocolo TCP permite a um processo num dispositivo enviar um conjunto de dados para outro processo noutro dispositivo. O software que implementa o protocolo TCP reside geralmente no sistema operativo e usa o endereço IP para transmitir a informação através da rede.

#### **WAN (rede alargada)**

Conjunto de LANs ligadas umas às outras. Trata-se de uma rede que liga computadores localizados em áreas diferentes (i.e. edifícios, cidades ou países diferentes). A Internet é uma rede alargada.

#### **WECA (Wireless Ethernet Compatibility Alliance)**

Um grupo de indústria que certifica interoperabilidade e compatibilidade dos produtos de redes sem fios IEEE 802.11b WPA (Acesso Protegido Wi-Fi)

#### **WPA (Wi-Fi Protected Access)**

A norma WPA (Wi-Fi Protected Access) é um sistema de segurança optimizado para a especificação 802.11. Esta norma faz parte da norma de segurança IEEE 802.11i draft. A norma WPA inclui o protocolo TKIP (Temporal Key Integrity Protocol) bem como a especificação MIC (Message Integrity Check) entre outras características da WEP como, por exemplo, o filtro Weak IV (vector de inicialização) e o serviço Random IV. O protocolo TKIP usa a norma 802.1x para criar e alterar chaves temporárias por oposição às chaves WEP fixas usadas no passado. Este é um melhoramente significativo em termos da WEP. A norma WPA faz parte de uma solução de segurança completa. Esta requere também servidores de autenticação no âmbito das soluções de segurança para empresas.

#### **Requisitos**

(1) Ponto de acesso compatível com a norma WPA ou router sem fios, (2) sistema operativo actualizado e que suporte a norma WPA. No Windows XP, é necessário um serviço Windows Zero Config actualizado. O patch WPA para o Windows XP pode ser transferido aqui:

http://microsoft.com/downloads/details.aspx?FamilyId=009D8425-CE2B-47A4-ABEC-274845DC9E91&displaylang=en

Tenha em atenção que este patch requere a instalação do Windows XP Service Pack 1, que está disponível aqui: http://www.microsoft.com/WindowsXP/pro/downloads/ servicepacks/sp1/default.asp

Para os sistemas operativos Windows mais antigos, é necessário um software compatível com a norma WPA como é o caso do Odyssey Client da Funk Software.

#### **WLAN (rede local sem fios)**

Grupo de computadores e de outros dispositivos ligados sem fios e numa área pequena. Uma rede sem fios é designada como LAN ou WLAN.